To visit both underground sites at Raven Rock and Kosvinsky in Minecraft – please follow these steps:

- **1.)** Own/Buy Minecraft
	- a. If you already own Minecraft jump to step #2
	- b. If you do not own Minecraft, you can purchase the game at [https://minecraft.net/en](https://minecraft.net/en-us/)[us/](https://minecraft.net/en-us/)
- **2.)** Once you have launched the game select **Play**

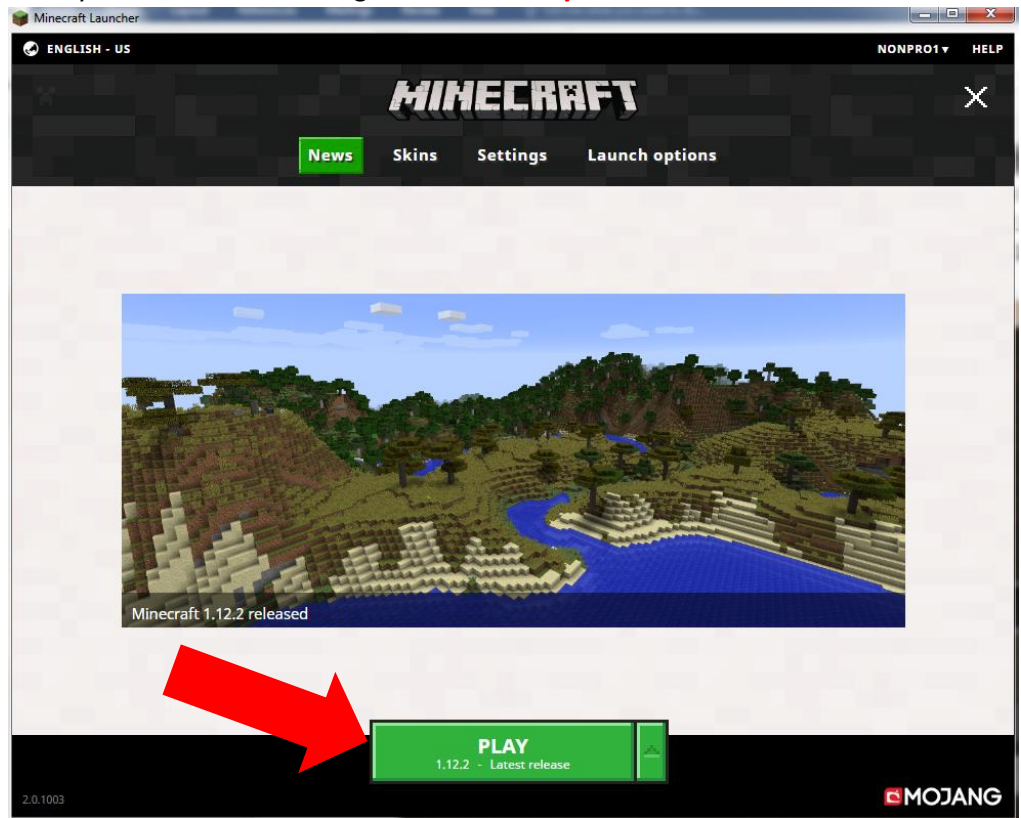

**3.)** On the main menu select **Multiplayer**

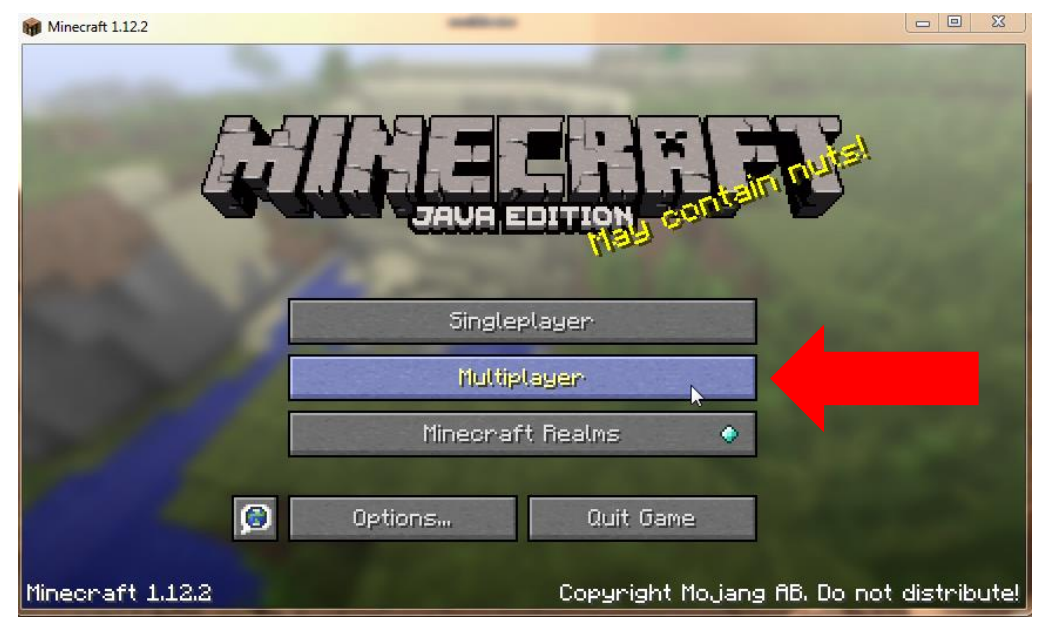

**4.)** Once you have selected multiplayer – select **Direct Connect**

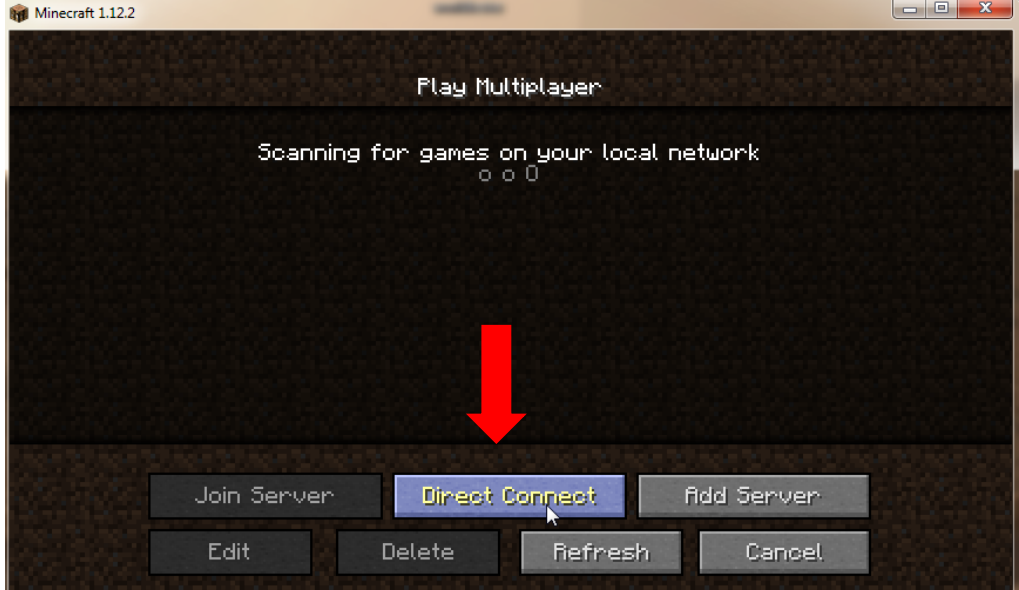

- **5.)** After selecting direct connect a **Server Address** box will appear.
	- **a.** To visit Raven Rock enter the server address: 185.38.151.31:25566
	- b. To visit Kosvinsky enter the server address: 185.38.151.2:25566

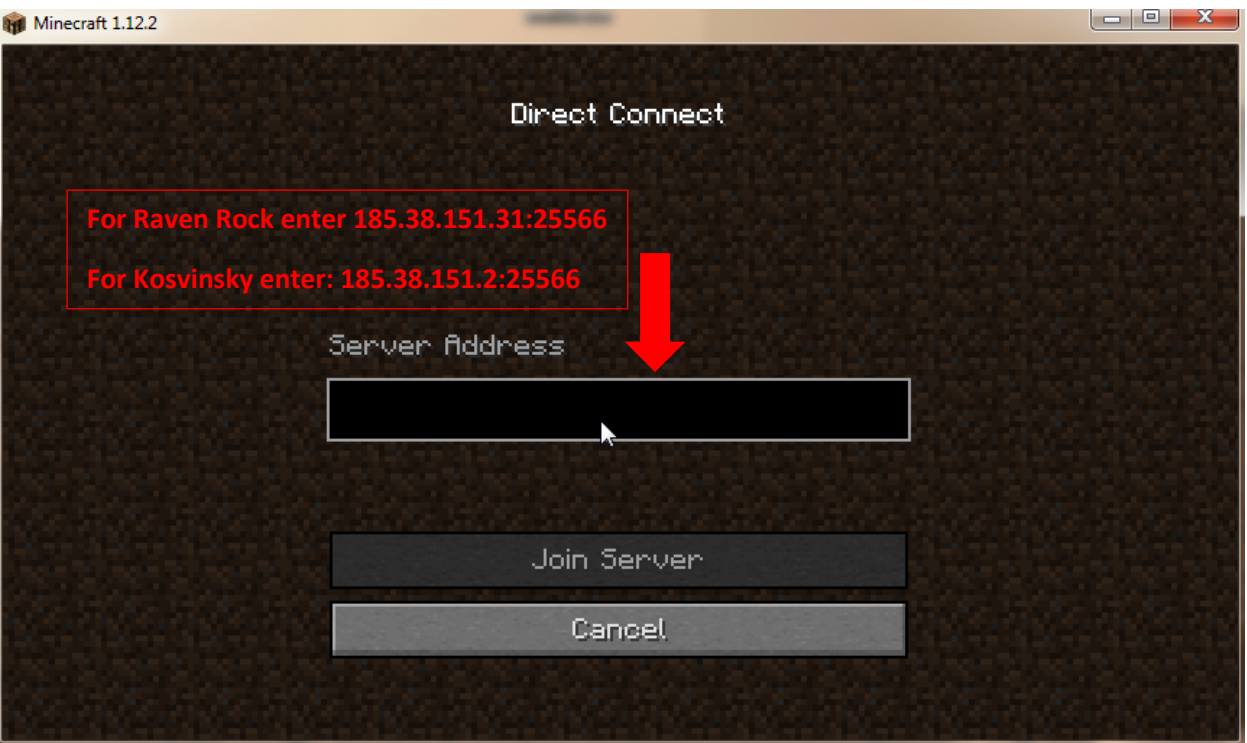

- **6.)** After you have entered the server address select **Join Server**
- **7.)** After you have entered the server
	- **a.** Explore
	- **b.** Have Fun
	- **c.** We release the zombies on the weekends.

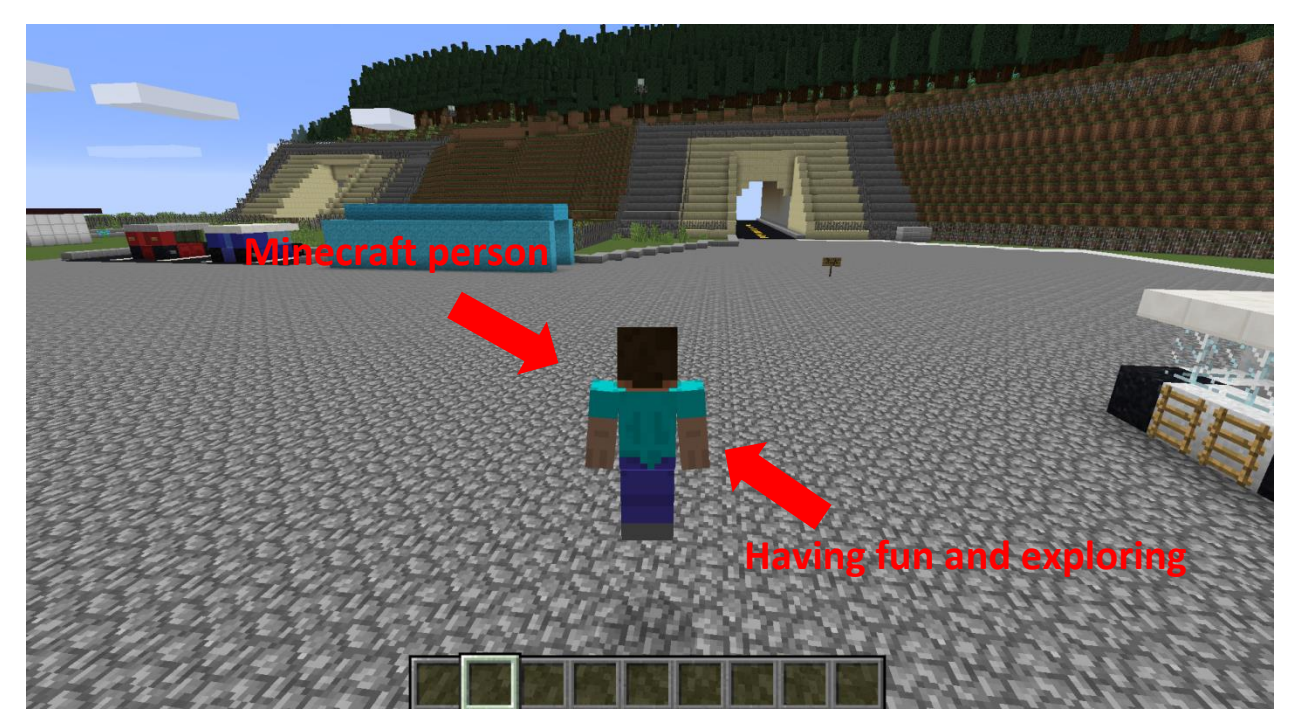